Click on the Quiz and the from the quiz admin gear – click on edit settings

In the layout section – click on Show more and you will see where you can change it to sequential. You may want to give the students a heads up – again.

In the question behavior section – you can turn off the "shuffle within questions" this turns it off for the whole quiz/test. You can turn it off in the individual questions in the question bank.

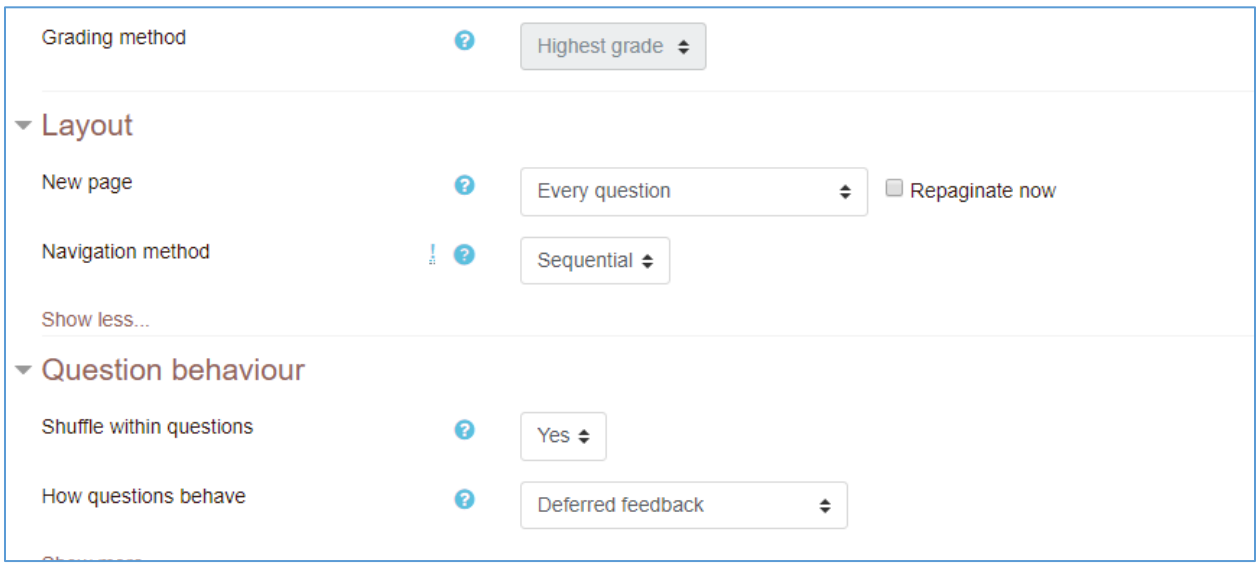